## **บทที 4**

## **ก าร พ ัฒ น า โป ร แ ก ร ม**

**ก าร พ ัฒ น าโป ร แ ก ร ม เค ร ื่อ ง ม ือ ส ำห ร ับ ส ร ้าง บ ท เร ีย น แ บ บ ท ด ส อ บ แ ล ะ ป ร ะ เม ิน ผ ล ก าร เร ีย น** ู ในครั้งนี้เลือกใช้ โปรแกรมวิชวลเบสิก เป็นเครื่องมือในการออกแบบและพัฒนา โปรแกรมและ ี เลือกใช้ระบบจัดการฐานข้อมูลแบบสัมพันธ์ของไมโครซอฟต์แอคเซส โดยโปรแกรมแอคเซสจะ **ท ำห น ้าท ี่ใน ก าร ส ร ้าง ต าร าง (T a b le ) เพ ื่อ เป ็น ฐ าน ข ้อ ม ูล ส ำห รับ โป รแก รม**

**4 .1 ก า ร พ ัฒ น า โ ป ร แ ก ร ม**

**ก าร พ ัฒ น าโป ร แ ก ร ม ม ีอ งค ์ป ร ะ ก อ บ ท ี่ส ำค ัญ ค ือ ฐ าน ข ้อ ม ูล รูป แบ บ ข อ งข ้อ ม ูล น ำเข ้า รูป แ บ บ ก าร แ ส ด ง ผ ล ล ัพ ธ ์ ข ั้น ต อ น ก ารป ฏ ิบ ัต ิงาน แล ะล ัก ษ ณ ะข อ งก ารใช ้งาน อ งค ์ป ระก อ บ ต ่าง ๆ** เหล่านี้สามารถนำมากำหนดกระบวนงาน (Procedure) ที่ใช**้ในระบบงานแต่ละระบบได้ กระบวน ง าน ข อ ง แ ต ่ล ะ ร ะ บ บ ม ีด ัง น ี้**

**4 .1 .1 ร ะ บ บ ส ร ้าง บ ท เร ีย น**

**ป ร ะ ก อ บ ด ้ว ย โม ด ูล ห ล ัก ใน ก าร ท ำง าน ด ัง น ี้**

**โมดูล About Event**

ี่ มีหน้าที่ในการตรวจสอบเหตุการณ์ต่าง ๆ ของผู้ใช้งาน เช่น การเลือก ์ วัตถุ การกำหนดคุณลักษณะของออปเจตที่เลือกการตัด คัดลอก วาง วัตถุต่าง <sub>.</sub>ๆ **บ น พ ื้น ท ี่ท ำงาน**

**โมดูล About File**

ี่ มีหน**้าที่ในการตรวจสอบการเรียกใช้คำสั่งที่เกี่ยวกับแฟ้ม เช่น** การเปิด **ก ารป ีด**

**โมดูล Active Menu** ่ มีหน้าที่ในการตรวจสอบเหตุการณ์การเรียกใช้คำสั่งที่รายการคำสั่งของ **โป ร แ ก ร ม**

**โมดูล Initial Project** 

มีหน้าที่ในการกำหนดค่าเริ่มด้นของระบบงาน เมื่อเริ่มใช้งาน เช่นแบบ **แ ล ะ ข น าด ข อ งต ัวอ ัก ษ ร ช ื่อแล ะน าม ส ก ุลข อ งแฟ ้ม ท ี่ส ร้าง**

โมดูล Load\_Data

ี่ มีหน้าที่ในการเรียกข้อมูลและออปเจตต่าง ๆ เพื่อแสดงในพื้นที่ใช้งาน **ใน ข ณ ะ ส ร ้าง แกไข ห รือแส ดง บ ท เรียน**

**โ ม ด ูล N ew O bject**

ี่ มีหน้าที่ในการสร้างออปเจค ต่าง ๆ ขณะที่สร้าง แก้ไข บทเรียนที่สร้าง

**โมดูล Print Data ท ำห น ้าท ี่ใน ก าร ส ่งข ้อ ม ูล ใน ข ณ ะ ท ี่ใช ้งาน ไป พ ิม พ ์ท ี่เค ร ื่อ ง พ ิม พ ์ท ี่ต ิด ต ั้งไว ้ใน ระบบ**

**โมดูล Save Appliction** ี่ มีหน้าที่ในการบันทึกข้อมูลต่าง ๆ ที่สร้าง แก้ไข ลงในหน่วยความสำรอง

**4 .1 .2 ร ะ บ บ ส ร ้าง แ บ บ ท ด ส อ บ แ ล ะ ป ร ะ เม ิน ผ ล**

**ป ร ะ ก อ บ ด ้ว ย โม ด ูล ห ล ัก ใน ก าร ท ำงาน ต ัง น ี้**

**โมดูล SubjSect() เป ็น โม ด ูล ท ี่ม ีห น ้าท ี่ใน ก าร เล ือ ก ว ิช าแ ล ะ ก ล ุ่ม เร ีย น ท ี,อ าจ ารย์ส อ น**

**โ ม ด ูล S u b jC n t**

**เป ็น โม ด ูลท ี่ม ีห น ้าท ี่ใน ก ารต รวจ ส อ บ จ ำน วน วิช า ท ี่อ าจารย ์น ั้น ส อน ห รือว่า** ไม่การกำหนดวิชาสอน

FindSubQ\_no

**เป ็น โม ด ูล ท ี่ม ีท ำห น ้าท ี่ใน ก าร เล ือ ก ช ุด ข อ ง ข ้อ ส อ บ ท ี่ไต ้ก ำห น ด ไว ้เพ ี่อ ให ้น ัก ส ืก ษ าไต ้ส อ บ**

**Rsrefresh**

เป็นโมดูลที่มีหน้าที่ในการปรับปรุงการเปลี่ยนแปลงข้อมูลในฐานข้อมูล

4.1.3 ระบบการสอบ

การพัฒนาโปรแกรมโดยใช้ฐานข้อมูลแอคเซสและโปรแกรมวิซวลเบสิก ซึ่งเป็น ภาษาที่เขียนชุดคำสั่งเป็นโมดูล ( Module)

> **โมดูล Initial Check** เป็นโมดูลที่มีหน้าที่ในการตรวจสอบ ผู้ใข้งาน เวลาของระบบกับเวลาที่ กำหนดสอบ

**โมดูล Answer Record** เป็นโมดูลที่มีหน้าที่ในการเก็บข้อมูลการทำข้อสอบ

4.2 สร้างแฟ้ม .EXE

ในขั้นตอนนี้เป็นการคอมไพสํโปรเจ็กตํให้สามารถทำงานบทวินโดวส์ได้ด้วยตัวเอง โดย การคอมไพสํให้เป็นแฟ้มที่มีนามสกุลเป็น .EXE เพื่อให้ผู้ใข้ระบบได้รับความสะดวกในการใช้ งานและใช้งานได้ง่ายและรวดเร็ว โดยได้สร้างแฟ้ม EXE ของระบบตังนี้

1 โปรแกรมสร้างบทเรียน สร้างแฟ้มซื่อ DTL.EXE

2 โปรแกรมสร้างแบบทดสอบและประเมินผล สร้างแฟ้มซื่อ DTE.EXE

3 โปรแกรมการสอบ สร้างแฟ้มซื่อ DTS.EXE

เมื่อเรียกใช้งานระบบงาน จะปรากฏเมนูหลัก รูปที่ 4.1

1. โปรแกรมสร้างบทเรียน

โปรแกรมเครื่องมือสำหรับสร้างบทเรียน กลุ่มผู้ใช้คือ อาจารย์โปรแกรมมีคุณลักษณะ หลักในการสร้างลี่อการในการเรียนการสอน ที่สามารถฟิมพัตัวอักษรภาษาไทย ภาษาอังกฤษ แทรกรูปภาพและเส้นได้ เมื่อเรียกใช้งานจะแสดงข้อมูลเกี่ยวกับโปรแกรม ตังรูปที่ 4.2

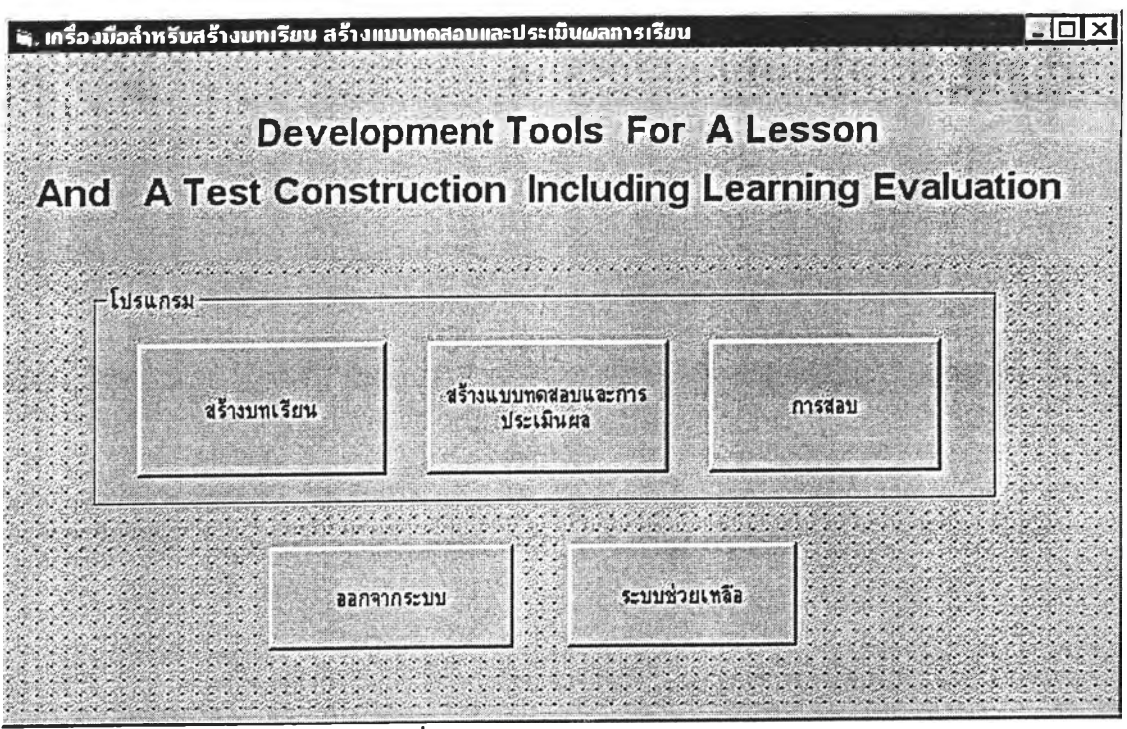

รูปที่ 4.1 แสดงรายการหลักของโปรแกรม

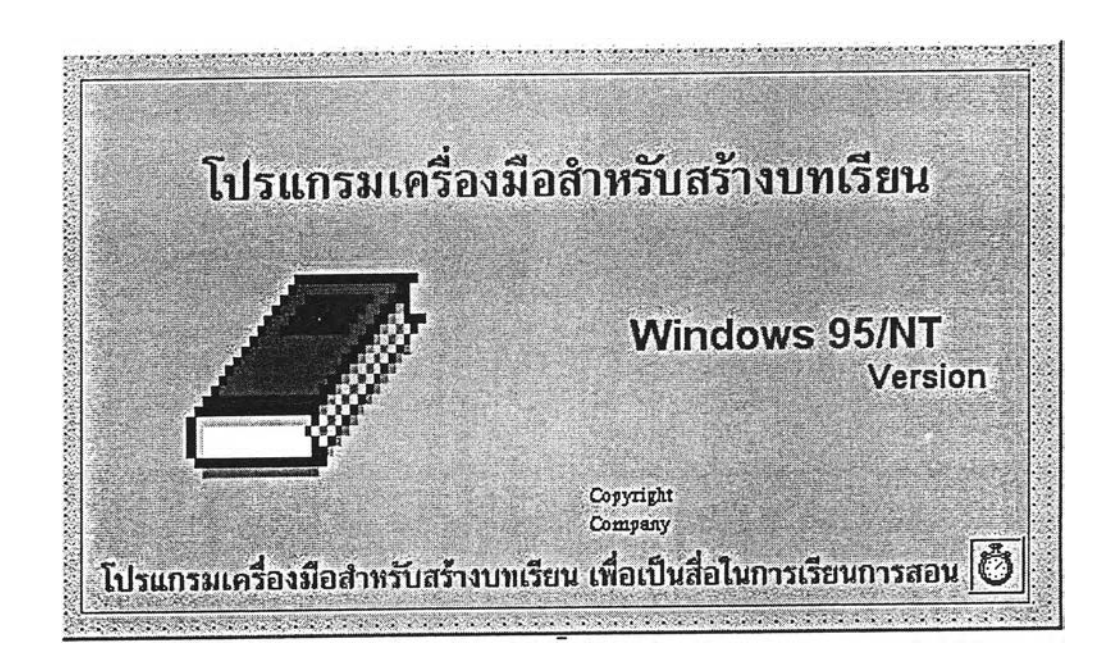

ูรูปที่ 4.2 ตัวอย่างจอภาพโปรแกรมเครื่องมือสำหรบสร้างบทเรียน

## 2. โปรแกรมเครื่องมือสำหรับสร้างแบบทดสอบและประเมินผล

**โป ร แ ก ร ม เค ร ื่อ ง ม ือ ส ำห ร ับ ส ร ้าง แ บ บ ท ด ส อ บ แ ล ะ ป ร ะ เม ิน ผ ล ก าร เร ีย น ก ล ุ่ม ผ ูใข ้ค ือ อ าจ าร ย ์โป ร แ ก ร ม ม ีค ุณ ล ัก ษ ณ ะ ห ล ัก ใน ก าร จ ัด ก าร เก ี่ย ว ก ับ ส ร ้าง -จ ัด ก าร ข ้อ ส อ บ แ ล ะ ก าร ป ร ะ เม ิน ผ ล ก าร เร ีย น ข อ ง น ัก ค ืก ษ าเม ื่อ เร ีย ก ใช ้ง าน จ ะ แ ส ด ง ข ้อ ม ูล เก ี่ย ว ก ับ โป ร แ ก ร ม ดังรูปที' 4 .3 ราย ล ะ เอ ีย ด ก าร ใช ้ง าน ด ัง แ ส ด ง ใน ภ าค ผ น ว ก ข.**

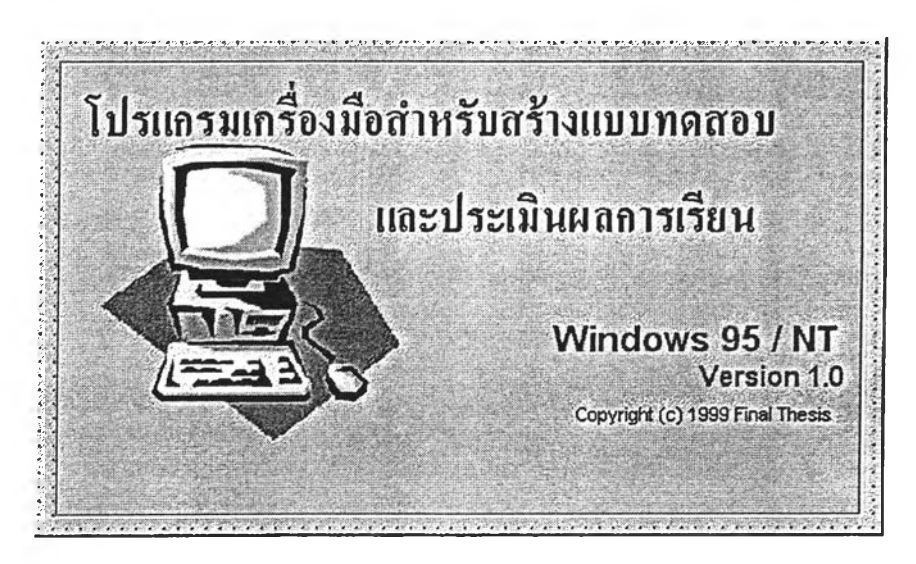

ี รูปที่ 4.3 ตัวอย่างจอภาพโปรแกรมเครื่องมือสำหรับสร้างแบบทดสอบและประเมินผลการเรียน

## **3 . โ ป ร แ ก ร ม ก า ร ส อ บ**

**โป ร แ ก ร ม ก าร ส อ บ ท ำห น ้าท ี่ใน ก าร จ ัด ก าร ช ุด ข ้อ ส อ บ แ ล ะ ผ ล ก าร ส อ บ ข อ งผ ู้เข ้าส อ บ** โปรแกรมมีคุณลักษณะในการสอบ เมื่อเรียกใช้งานจะแสดงข้อมูลเกี่ยวกับโปรแกรม ดังรูปที่ 4.4 **ร าย ล ะ เอ ีย ด ก าร ใช ้ง าน ด ัง แ ส ด ง ใน ภ าค ผ น ว ก ข.**

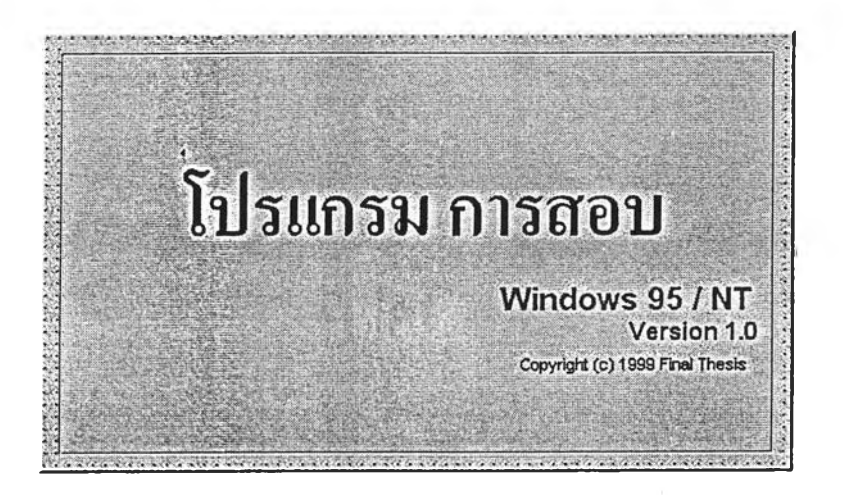

**รูป ท ี่ 4 .4 ต ัว อ ย ่างจ อ ภ าพ เก ี่ย ว ก ับ โป ร แ ก ร ม ก ารส อ บ**